### **Valparaiso University** ValpoScholar

Law Faculty Publications

Law Faculty Presentations and Publications

3-2012

# Mastering PDF: Tips & Tools for Creating PDF Documents

Emily M. Janoski-Haehlen Valparaiso University School of Law

Follow this and additional works at: http://scholar.valpo.edu/law\_fac\_pubs

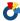

Part of the <u>Law Commons</u>

### Recommended Citation

Emily M. Janoski-Haehlen, Mastering PDF: Tips & Tools for Creating PDF Documents, Cincinnati Bar Association Report, Mar. 2012, at 12.

This Article is brought to you for free and open access by the Law Faculty Presentations and Publications at ValpoScholar. It has been accepted for inclusion in Law Faculty Publications by an authorized administrator of ValpoScholar. For more information, please contact a ValpoScholar staff member at scholar@valpo.edu.

# **Mastering PDF:**

# Tips & Tools for Creating PDF documents

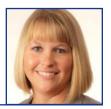

By Emily M. Janoski-Haehlen

ortable Document Format (PDF) is the *de facto* standard for the secure and reliable distribution and exchange of electronic documents and forms and creating professional PDF documents has become easier than ever. There are web services, computer software applications, and printer subsystems that allow the user to create PDF documents from scanned paper documents and other file formats. Using PDF files solves many common file-sharing problems, from preserving the look-andfeel of the original document to allowing anyone, on any platform, to view, navigate, and print documents using the free Adobe Acrobat Reader.

**Tip 1:** Before you purchase a PDF converter or download a program, check to see if the software that you already have installed on your computer has a PDF converter. For example, Microsoft Office 2010 programs, including Word, Excel, and PowerPoint, allow you to save files as PDF documents. You can open any word document and click "Save As" and then choose file type PDF. It also allows you to choose a standard PDF or one minimized for smaller file size. You can add tags, a title, and an author to the PDF.

**Tip 2:** If you are simply looking to purchase a program that offers every feature available for PDF creation and manipulation, then **Adobe X Pro** is one of the best programs on the market. It allows you to create, edit, and mark up rich media PDF documents. It also allows you

to create writable or fillable PDF documents. Another great feature is it allows you to quickly convert PDF files to Word documents or Excel spreadsheets. It can convert part or all of a PDF document to Word or Excel and also allows you to turn scanned paper documents into editable Word documents using optical character recognition (OCR) technology. You can purchase a copy at any local store that carries computer software or download a copy from the web (see sidebar). However, there are plenty of alternatives to purchasing a full Adobe software package.

#### Tool 1: Web Services

There are many commercial and free web sites that will convert files to PDF files. Most of these sites support conversion from at least Microsoft Office files, graphics formats, web pages, and various other file types to PDF files. One of the best commercial sites is **Adobe CreatePDF Online**. This site lets you convert a variety of documents into Adobe PDF

files that anyone can view using the free Adobe Acrobat Reader. It also provides the ability to convert scanned documents to PDF and Scanned text becomes editable with Adobe's optical character recognition (OCR) technology. There is a subscription fee of \$9.99 per month or a discounted rate if you pay for a full year in advance. The subscription also gives you access to a desktop application that allows you to create PDF documents without being online.

Neevia Document Converter eX-Press is a free web-based service that lets you convert your documents into PDF files. Supported formats include Microsoft Office files, graphics formats, and other document formats. This site does, however, limit your documents to 2 MB per file. This site requires you to open the file and then you can either wait for the PDF to open in your browser and then save it or you can have it emailed to you.

Some sites actually require you to upload the file to the site and then the site sends you the PDF via e-mail, so be

### Resources for Tools in This Article

Adobe X Pro: http://www.adobe.com

Adobe CreatePDF Online: https://www.acrobat.com/createpdf/en/home.html

Neevia Document Converter eXPress: http://docupub.com/pdfconvert/

**CutePDF Writer**: http://www.cutepdf.com/products/cutepdf/writer.asp

Create Adobe PDF (for Mac): http://www.adobe.com

Bullzip PDF Printer: http://www.bullzip.com/products/pdf/info.php

12 March 2012 CBA REPORT www.CincyBar.org

careful what you upload to these sites because they can retain a copy if the terms and conditions allow it.

# Tool 2: Printer Subsystems Converter Software

You can also download and install printer subsystem converters to create PDF files from any Windows application that has a print menu available. These printers allow you to take a document and save it as a PDF file by using the print command in any application. The printer then converts the existing file to a PDF file.

**CutePDF Writer** provides a free version of this type of PDF converter software. It is very easy to install and easy to use.

An **Adobe PDF** printer for Windows can also be installed as a feature on any application print menu. Pricing depends on whether or not other Adobe products are installed on your computer.

For Mac users, **Create Adobe PDF** allows you to create a PDF file from any application using the AdobePS 8.6 Post-Script printer driver for free. It makes creating PDF files on Mac OS as easy as printing to a printer.

The **Bullzip PDF Printer** works as a Microsoft Windows printer and allows you to write PDF documents from virtually any Microsoft Windows application. It is free for the first 10 users and then a commercial license must be purchased.

Janoski-Haehlen is the associate director of law library services at the Samuel P. Chase College of Law at Northern Kentucky University.

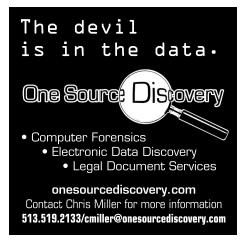

## DIRECTOR OF LL.M. PROGRAM

The University of Cincinnati College of Law is pleased to announce the launch of its LL.M. program on the U.S. legal system for attorneys who received their legal education outside the United States. The one-year master's degree program is designed to provide an introduction to the U.S. legal system while allowing students to develop knowledge in areas of study relevant to their legal practice. Visit <a href="http://law.uc.edu/institutes-centers/llm">http://law.uc.edu/institutes-centers/llm</a> for more information about the program. We are searching for a Director for the program.

The successful candidate will:

- Provide general leadership as well as day-to-day management of the LL.M. program.
- Teach Introduction to US Law for LL.M. Students.
- Teach Legal Research & Writing for LL.M. Students.
- Recruit applicants and manage the admissions process.
- Coordinate marketing efforts.
- Coordinate activities of the program such as guest lectures and visits to legal institutions.
- Serve as a resource to LL.M. students and as a liaison between LL.M. students and other entities within the College of Law and University at large.
- Provide academic advising to LL.M. students.
- Regularly evaluate the program for continued success and identify areas for improvement.
- Serve as a resource to LL.M. students as they transition to our community.

Minimum qualifications:

Applicants must have a J.D. and state bar admission, a strong academic record, and a background demonstrating a potential for excellence in leadership of the LL.M. program.

Preference will be given to applicants with some or all of the following:

- **Experience** in higher education or other organization administration.
- Foreign language skills.
- Experience living and/or traveling in a foreign country and/or working with foreign students.
- Experience performing legal research and producing legal writing.
- Experience teaching legal research and writing.

To apply for position (212UC1582), please see www.jobsatuc.com.